# **Buskoppler mit RS485 Schnittstelle BK8000**

**Technische Dokumentation** 

**Version 1.2 30.10.2006**

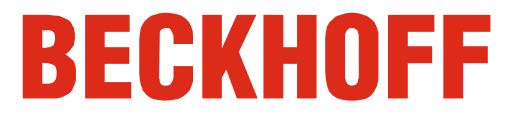

## **Inhaltsverzeichnis**

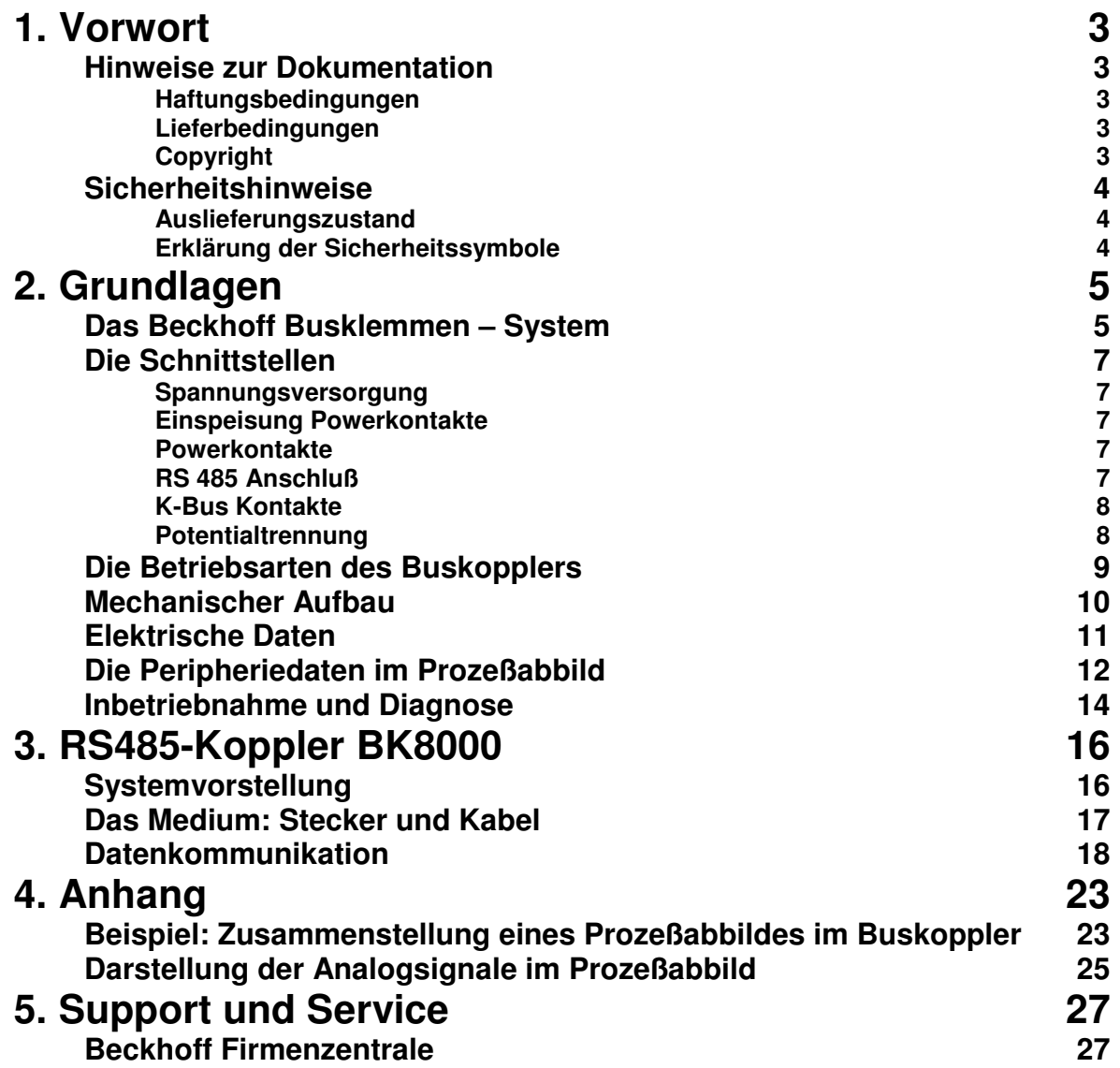

## **Vorwort**

### **Hinweise zur Dokumentation**

Diese Beschreibung wendet sich ausschließlich an ausgebildetes Fachpersonal der Steuerungs- und Automatisierungstechnik, das mit den geltenden nationalen Normen vertraut ist. Zur Installation und Inbetriebnahme der Komponenten ist die Beachtung der nachfolgenden Hinweise und Erklärungen unbedingt notwendig.

#### **Haftungsbedingungen**

Das Fachpersonal hat sicherzustellen, dass die Anwendung bzw. der Einsatz der beschriebenen Produkte alle Sicherheitsanforderungen, einschließlich sämtlicher anwendbaren Gesetze, Vorschriften, Bestimmungen und Normen erfüllt.

Die Dokumentation wurde sorgfältig erstellt. Die beschriebenen Produkte werden jedoch ständig weiterentwickelt. Deshalb ist die Dokumentation nicht in jedem Fall vollständig auf die Übereinstimmung mit den beschriebenen Leistungsdaten, Normen oder sonstigen Merkmalen geprüft. Keine der in diesem Handbuch enthaltenen Erklärungen stellt eine Garantie im Sinne von § 443 BGB oder eine Angabe über die nach dem Vertrag vorausgesetzte Verwendung im Sinne von § 434 Abs. 1 Satz 1 Nr. 1 BGB dar. Falls sie technische Fehler oder Schreibfehler enthält, behalten wir uns das Recht vor, Änderungen jederzeit und ohne Ankündigung durchzuführen. Aus den Angaben, Abbildungen und Beschreibungen in dieser Dokumentation können keine Ansprüche auf Änderung bereits gelieferter Produkte gemacht werden.

#### **Lieferbedingungen**

Es gelten darüber hinaus die allgemeinen Lieferbedingungen der Fa. Beckhoff Automation GmbH.

#### **Copyright**

© Diese Dokumentation ist urheberrechtlich geschützt. Jede Wiedergabe oder Drittverwendung dieser Publikation, ganz oder auszugsweise, ist ohne schriftliche Erlaubnis der Beckhoff Automation GmbH verboten.

## **Sicherheitshinweise**

#### **Auslieferungszustand**

Die gesamten Komponenten werden je nach Anwendungsbestimmungen in bestimmten Hard- und Software-Konfigurationen ausgeliefert. Änderungen der Hard-, oder Software-Konfiguration, die über die dokumentierten Möglichkeiten hinausgehen sind unzulässig und bewirken den Haftungsausschluss der Beckhoff Automation GmbH.

#### **Erklärung der Sicherheitssymbole**

In der vorliegenden Dokumentation werden die folgenden Sicherheitssymbole verwendet. Diese Symbole sollen den Leser vor allem auf den Text des nebenstehenden Sicherheitshinweises aufmerksam machen.

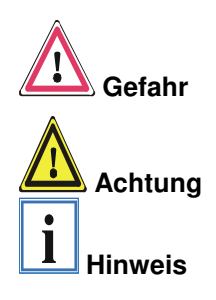

Dieses Symbol weist darauf hin, dass Gefahren für Leben und Gesundheit von Personen bestehen.

Dieses Symbol weist darauf hin, dass Gefahren für Maschine, Material oder Umwelt bestehen.

Dieses Symbol kennzeichnet Informationen, die zum besseren Verständnis beitragen.

## **Grundlagen**

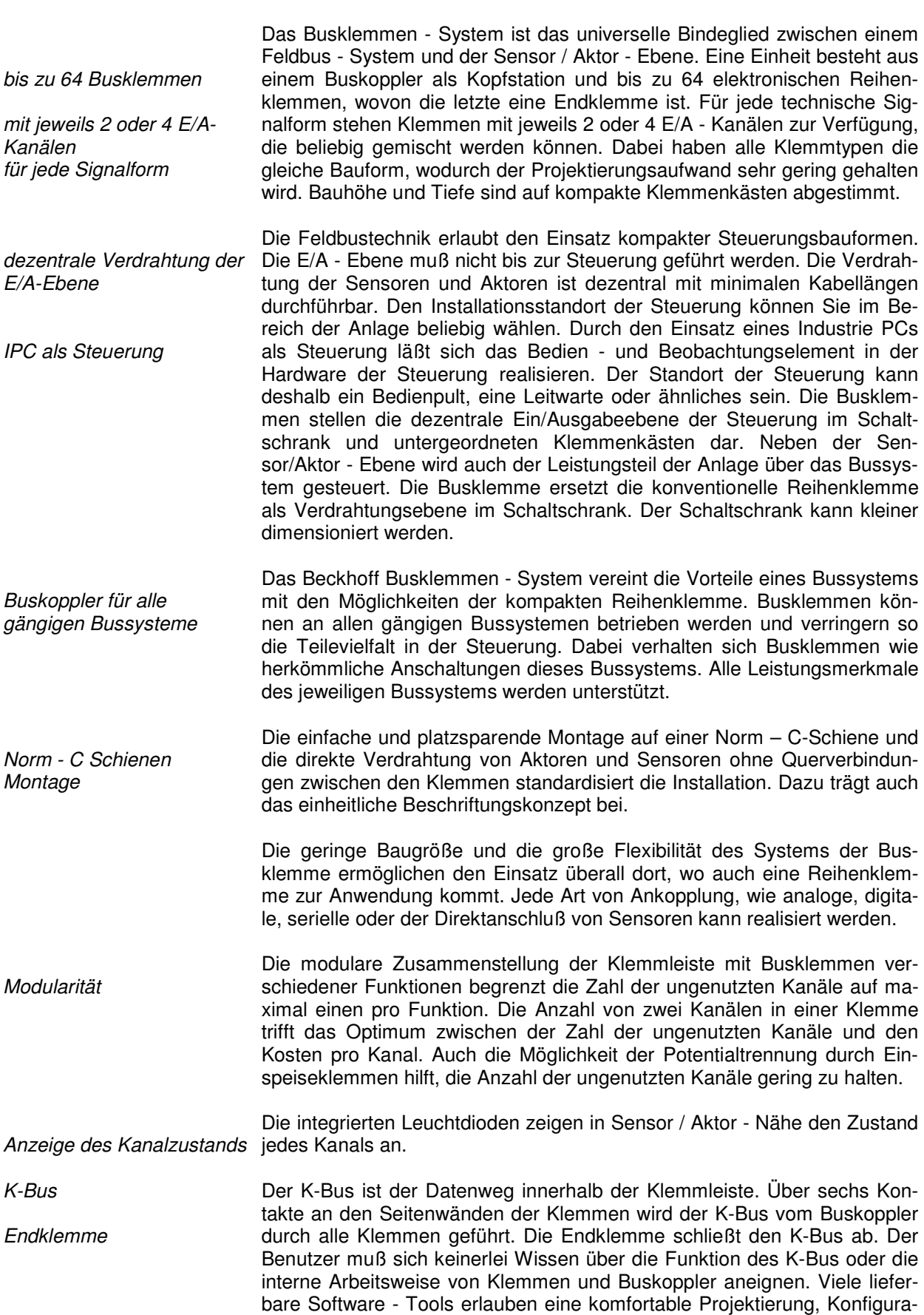

**Das Beckhoff Busklemmen – System** 

tion und Bedienung.

Potential - Einspeiseklemmen für potentialgetrennte Gruppen

Über drei Powerkontakte wird die Betriebsspannung an nachfolgende Klemmen weitergegeben. Durch den Einsatz von Potential - Einspeiseklemmen, können Sie die Klemmleiste in beliebige potentialgetrennte Gruppen gliedern. Die Einspeiseklemmen werden bei der Ansteuerung der Klemmen nicht berücksichtigt, sie dürfen an beliebiger Stelle in die Klemmleiste eingereiht werden.

In einer Klemmleiste können Sie bis zu 64 Klemmen einsetzen, Potential – Einspeiseklemmen und Endklemme mit eingeschlossen.

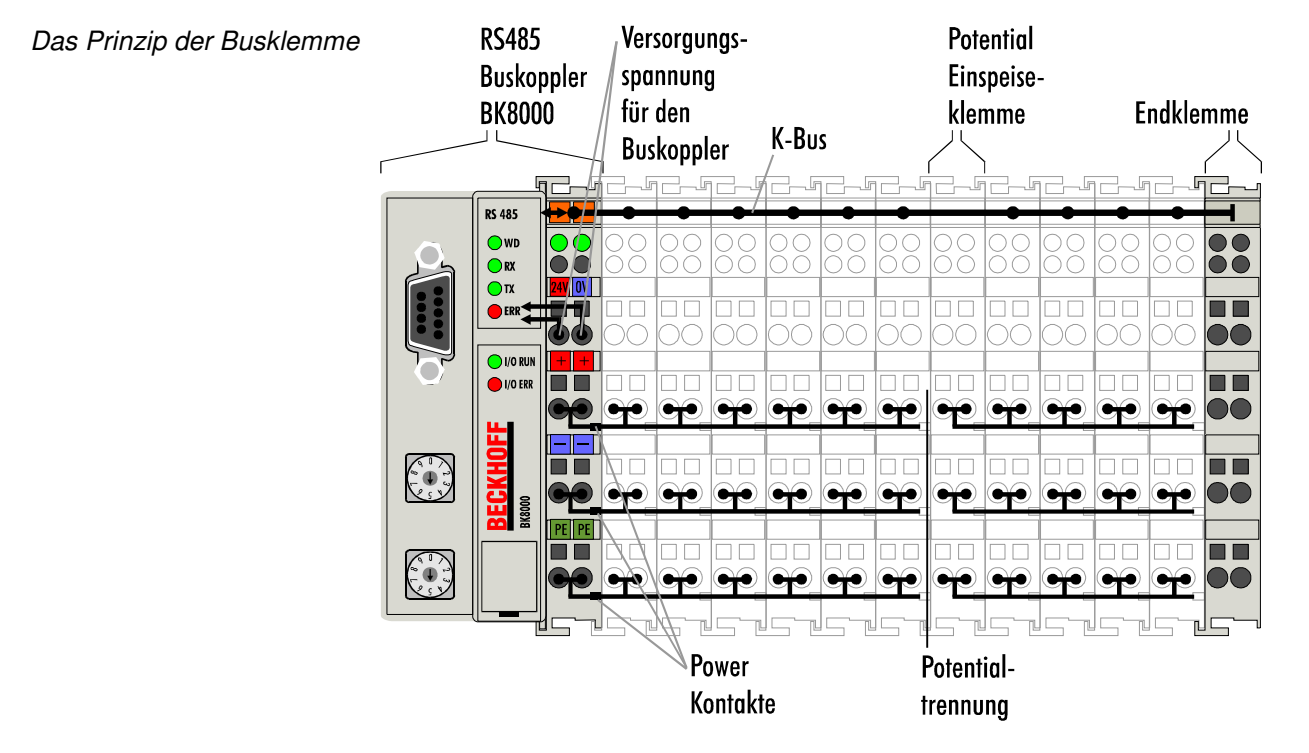

Verschiedene Buskoppler lassen sich einsetzen, um die elektronische Klemmleiste schnell und einfach an unterschiedliche Feldbussysteme anzukoppeln. Auch eine nachträgliche Umrüstung auf ein anderes Feldbussystem ist möglich. Der Buskoppler übernimmt alle Kontroll- und Steuerungsaufgaben, die für den Betrieb der angeschlossenen Busklemmen notwendig sind. Die Bedienung und Konfiguration der Busklemmen wird ausschließlich über den Buskoppler durchgeführt. Feldbus, K-Bus und E/A-Ebene sind galvanisch getrennt.

Wenn der Datenaustausch über den Feldbus zeitweise ausfällt, bleiben Zählerstände erhalten, digitale Ausgänge werden gelöscht und analoge Ausgänge nehmen einen Wert an, der bei der Inbetriebnahme für jeden Ausgang getrennt konfigurierbar ist.

Buskoppler für verschiedene Feldbussysteme

### **Die Schnittstellen**

Ein Buskoppler besitzt unterschiedliche Anschlußmöglichkeiten. Diese Schnittstellen sind als Steckverbindungen und Federkraftklemmen ausgelegt.

weiteren Teil dieses Handbuches. (Kapitel Das Medium: Stecker und Ka-

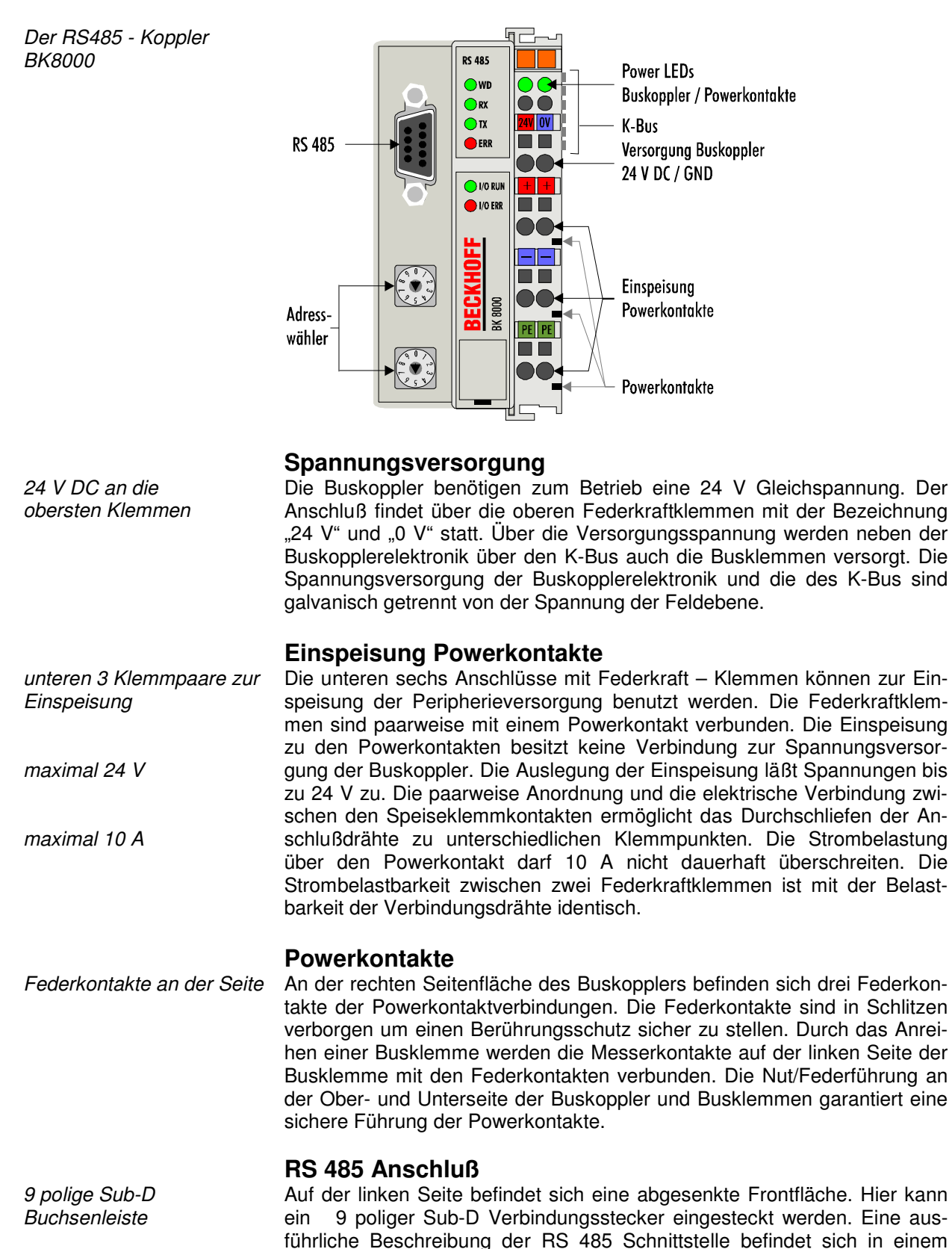

bel)

3 Potentialgruppen:

Peripherieebene

Feldbus K-Bus

#### **K-Bus Kontakte**

6 Kontakte an der Seite Zur Verbindung zwischen dem Buskoppler und den Busklemmen besitzt der Buskoppler Goldkontakte an der rechten Seite. Durch das Aneinanderstecken der Busklemmen kontaktieren die Goldkontakte automatisch die Verbindung zwischen den Busklemmen. Die Spannungsversorgung der K-Bus-Elektronik in den Busklemmen und der Datenaustausch zwischen dem Buskoppler und den Busklemmen übernimmt der K-Bus. Ein Teil des Datenaustauschs findet über eine Ringstruktur innerhalb des K-Bus statt. Das Auftrennen des K-Bus, beispielsweise durch Ziehen einer der Busklemmen, öffnet den Ring. Ein Datenaustausch ist nicht mehr möglich. Besondere Mechanismen ermöglichen den Buskoppler jedoch die Unterbrechungsstelle zu lokalisieren und anzuzeigen.

#### **Potentialtrennung**

Die Buskoppler arbeiten mit drei unabhängigen Potentialgruppen. Die Versorgungsspannung speist die K-Bus-Elektronik im Buskoppler und den K-Bus selbst. Aus der Versorgungsspannung wird weiter die Betriebsspannung für den Betrieb des Feldbusses erzeugt.

Anmerkung: Alle Busklemmen haben eine galvanische Trennung zum K-Bus. Der K-Bus ist dadurch vollständig galvanisch gekapselt.

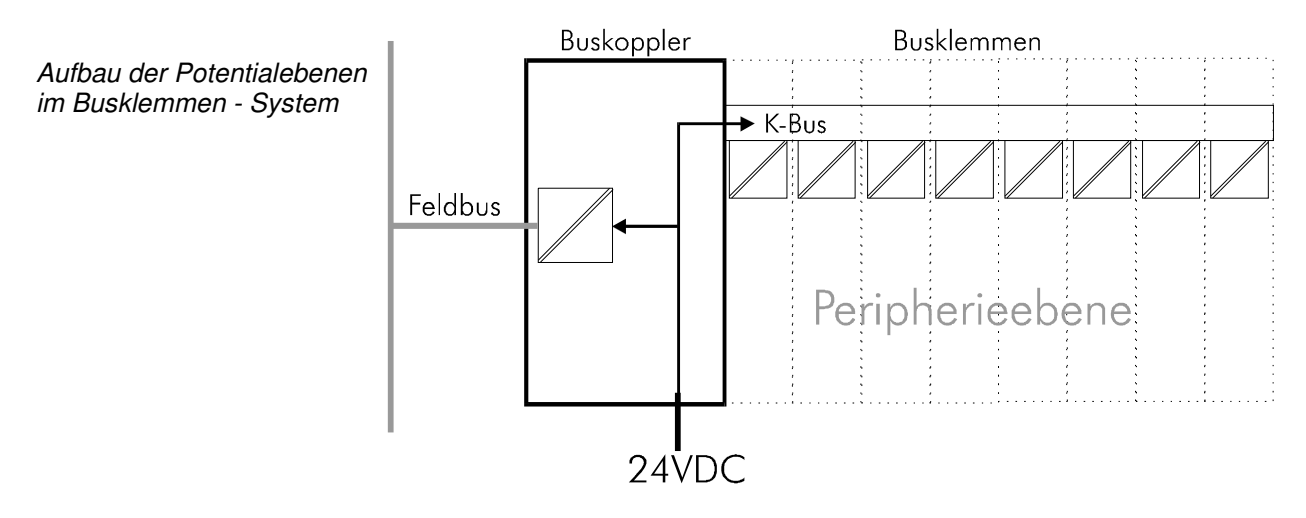

### **Die Betriebsarten des Buskopplers**

Nach dem Einschalten überprüft der Buskoppler in einem "Selbsttest" alle Funktionen seiner Bauteile und die Kommunikation des K-Busses. Während dieser Phase blinkt die rote I/O-LED. Nach dem erfolgreichen Selbsttest beginnt der Buskoppler die angesteckten Busklemmen zu testen "Busklemmentest" und liest die Konfiguration ein. Aus der Konfiguration der Busklemmen entsteht eine interne Aufbauliste. Für den Fall eines Fehler geht der Buskoppler in den Betriebszustand "STOP". Nach dem fehlerfreien Hochlauf geht der Buskoppler in den Zustand "Kommunikationsstart".

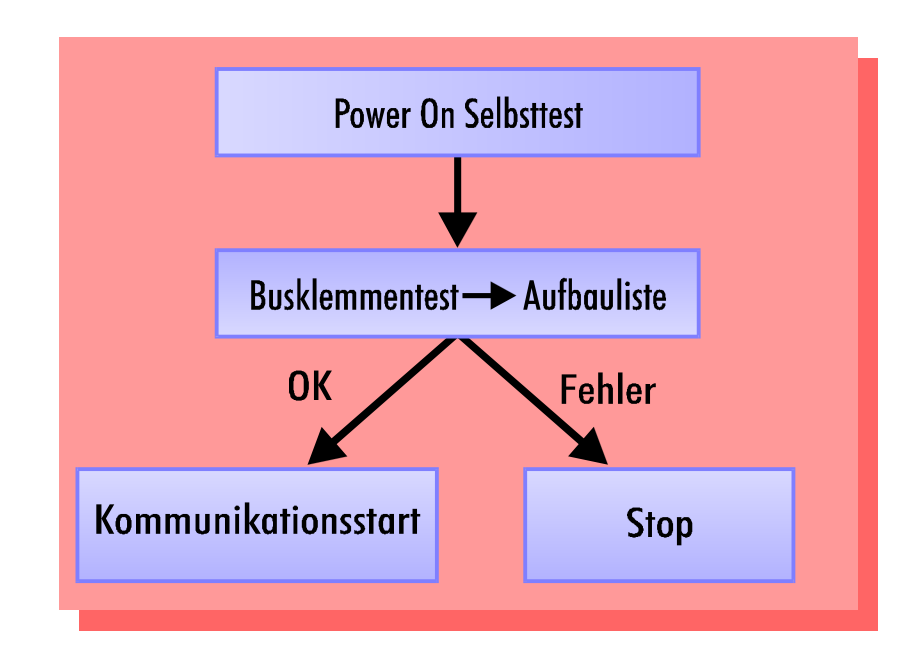

Der Buskoppler kann nach der Fehlerbeseitigung nur durch erneutes Einschalten oder einen Kommunikations- Reset in den normalen Betriebszustand gebracht werden.

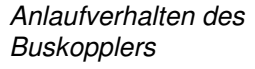

#### **Mechanischer Aufbau**

Das System der Beckhoff - Busklemme zeichnet sich durch geringes Bauvolumen und hohe Modularität aus. Für die Projektierung muß ein Buskoppler und eine Anzahl von Busklemmen vorgesehen werden. Die Baumaße der Buskoppler sind unabhängig vom Feldbussystem. Durch die Verwendung großer Stecker, wie zum Beispiel einige D-Sub Stecker, kann die Gesamthöhe der Gehäuse überschritten werden.

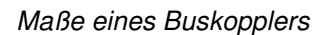

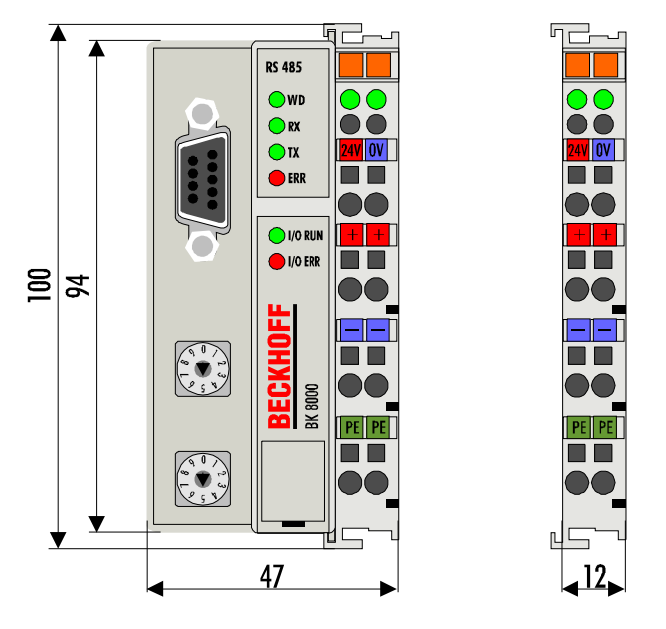

Die Gesamtbreite der Anwendung setzt sich aus der Breite des Buskopplers mit der Busendklemme und der Breite der verwendeten Busklemmen zusammen. Die Busklemmen sind je nach Funktion 12 mm oder 24 mm breit. Die Höhe über alles von 68mm wird durch die Frontverdrahtung in Abhängigkeit von der Drahtstärke um ca. 5 mm bis 10 mm überbaut.

Montage und Anschluß Der Buskoppler und alle Busklemmen können durch leichten Druck auf einer C – Tragschiene mit 35mm aufgerastet werden. Die einzelnen Gehäuse können durch einen Verriegelungsmechanismus nicht mehr abgezogen werden. Zum Entfernen von der Tragschiene entsichert die orangefarbene Zuglasche den Rastmechanismus und ermöglicht ein kraftloses Abziehen der Gehäuse. Arbeiten an den Busklemmen und am Buskoppler sollten nur im ausgeschalteten Zustand durchgeführt werden. Durch das Ziehen und Stecken unter Spannung kann es kurzzeitig zu undefinierten Zwischenzuständen kommen. (Zum Beispiel ein Reset des Buskopplers.)

> An den Buskoppler können auf der rechten Seite bis zu 64 Busklemmen angereiht werden. Beim Zusammenstecken der Komponenten ist darauf zu achten, die Gehäuse mit Nut und Feder aneinander gesetzt, zu montieren. Durch das Zusammenschieben der Gehäuse auf der Tragschiene kann keine funktionsfähige Verbindung hergestellt werden. Bei richtiger Montage ist kein nennenswerter Spalt zwischen den angereihten Gehäusen zu sehen.

> Der rechte Teil der Buskoppler ist mechanisch mit einer Busklemme vergleichbar. Acht Anschlüsse an der Oberseite ermöglichen die Verbindung mit massiven oder feindrähtigen Leitungen. Die Verbindungstechnik wird mit einer Federkrafttechnik realisiert. Das Öffnen der Federkraftklemme wird mit einem Schraubendreher oder einem Dorn durch leichten Druck in die Öffnung über der Klemme durchgeführt. Der Draht kann ohne Widerstand in die Klemme eingeführt werden. Durch Rücknahme des Druckes schließt sich die Klemme automatisch und hält den Draht sicher und dauerhaft fest.

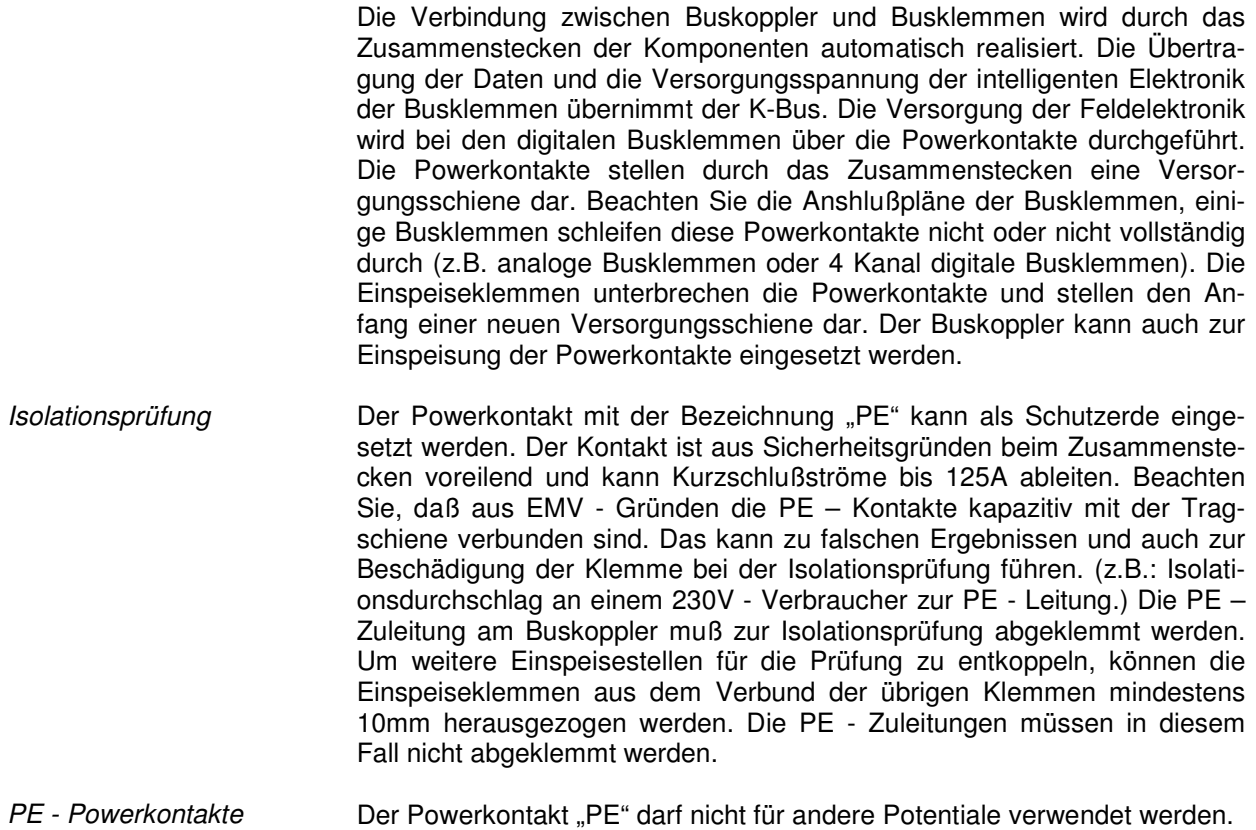

#### **Elektrische Daten**

Die elektrischen Daten des RS 485 Buskoppler sind in diesem Kapitel aufgeführt. Der Buskoppler ist auf die Baudrate 38400 Baud eingestellt. Über zwei Adresswähler auf dem Koppler sind Adressen von 0 bis 99 einstellbar. Die folgende Tabelle zeigt alle Daten im Überblick:

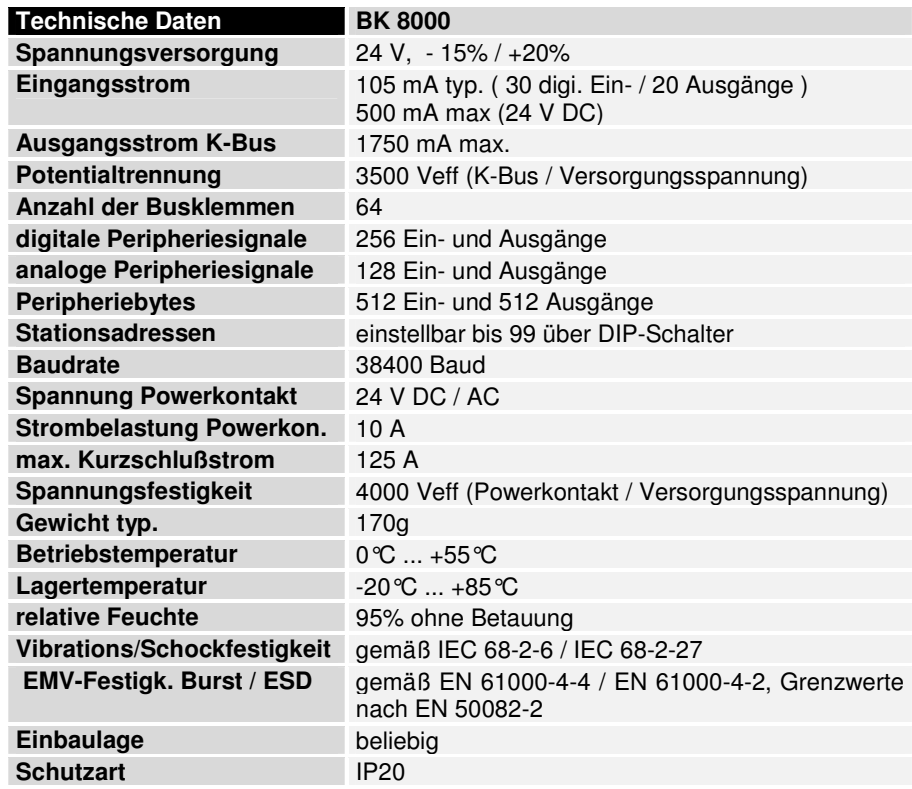

Stromaufnahme auf dem K-Bus

Die Busklemmen benötigen für den Betrieb der K-Bus - Elektronik Energie vom K-Bus die der Buskoppler liefert. Entnehmen Sie dem Katalog oder den entsprechenden Datenblättern der Busklemmen die Stromaufnahme vom K-Bus. Beachten Sie dabei den maximalen Ausgangsstrom des Buskopplers, der für die Versorgung der Busklemmen zur Verfügung steht. Durch eine spezielle Versorgungsklemme (KL9400) kann an einer beliebigen Stelle erneut in den K-Bus eingespeist werden. Wenden Sie sich für den Einsatz einer Versorgungsklemme bitte an den technischen Support der Firma Beckhoff.

### **Die Peripheriedaten im Prozeßabbild**

Der Buskoppler ermittelt nach dem Einschalten die Konfiguration der gesteckten Ein/Ausgangsklemmen. Die Zuordnung zwischen physikalischen Steckplätzen der Ein/Ausgangskanäle und den Adressen des Prozeßabbildes wird vom Buskoppler automatisch durchgeführt.

Der Buskoppler erstellt eine interne Zuordnungsliste, in der die Ein/Ausgangskanäle eine bestimmte Position im Prozeßabbild besitzen. Unterschieden wird hier nach Ein- und Ausgängen und nach bitorientierter (digitale) und byteorientierter (analoge, bzw. komplexe) Signalverarbeitung.

Es werden zwei Gruppen mit je nur Ein- und nur Ausgängen gebildet. In einer Gruppe befinden sich unter der niedrigsten Adresse die byteorientierten Kanäle in aufsteigender Reihenfolge. Hinter diesem Block befinden sich die bitorientierten Kanäle.

Digitale Signale (bitorientiert) Die digitalen Signale sind bitorientiert. Das heißt, jedem Kanal ist ein Bit im Prozeßabbild zugeordnet. Der Buskoppler erstellt ein Speicherbereich mit den aktuellen Eingangsbits und sorgt für das sofortige Herausschreiben der Bits eines zweiten Speicherbereiches, der für die Ausgangskanäle zuständig ist.

> Die exakte Zuordnung der Ein- und Ausgangskanäle zum Prozeßabbild der Steuerung wird im Anhang in einem Beispiel ausführlich erläutert.

Analoge Signale (byteorientiert) Die Verarbeitung der analogen Signale ist grundsätzlich byteorientiert. Die analogen Ein- und Ausgangswerte werden in einer Zweibytedarstellung im Speicher abgelegt. Die Werte werden in "SIGNED INTEGER" oder "Zweierkomplement" dargestellt. Der Zahlenwert "0" steht für den Ein/Ausgangswert "0V", "0mA" oder "4mA". Der Maximalwert des Ein/Ausgangswertes wird in der Standardeinstellung durch "7FFF" hex wiedergegeben. Negative Ein/Ausgangswerte, z.B. -10V werden als "8000" hex abgebildet. Die Zwischenwerte sind entsprechend proportional zueinander. Der Bereich mit einer Auflösung von 15 Bit wird nicht mit jeder Einoder Ausgangsstufe realisiert. Bei einer tatsächlichen Auflösung von 12 Bit sind die letzten 3 Bit für Ausgänge ohne Wirkung und für Eingänge werden sie "0" gelesen. Desweiteren besitzt jeder Kanal ein Kontroll- und Statusbyte. Das Kontroll- und Statusbyte ist das niederwertigste Byte. Das Kontroll- und Statusbyte wird in der Defaulteinstellung des RS 485-Kopplers nicht gelesen. Ein analoger Kanal wird mit 2 Byte im Prozeßabbild dargestellt.

Sondersignale und **Schnittstelle** Ein Buskoppler unterstützt Busklemmen mit weiteren Schnittstellen, wie RS232, RS485, Inkrementalencoder oder andere. Diese Signale können wie die oben genannten analogen Signale betrachtet werden. Teilweise ist für die Sondersignale eine Bitbreite von 16 nicht ausreichend. Der Buskoppler kann jede Bytebreite unterstützen. Nähere Auskünfte geben die entsprechende Klemmendokumentationen.

Defaultzuordnung der Ein-/Ausgänge zum Prozeßabbild

Nach dem Einschalten ermittelt der Buskoppler den Umfang der angesteckten Busklemmen und erstellt eine Zuordnungsliste. In dieser Liste werden die analogen und digitalen Kanäle, zwischen Ein- und Ausgängen unterschieden, voneinander getrennt zusammengestellt. Die Zuordnung beginnt links neben dem Buskoppler. Die Software im Buskoppler sammelt die Einträge der einzelnen Kanäle zur Erstellung der Zuordnungsliste von links nach rechts zählend einzeln ein. Die Zuordnung unterscheidet vier Gruppen:

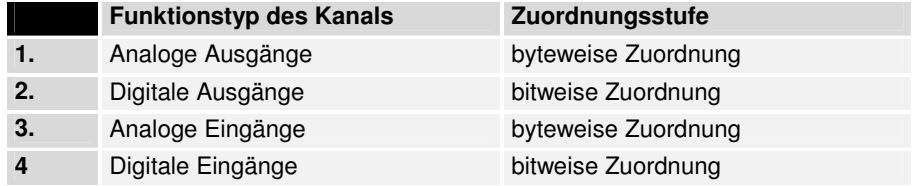

analoge Ein/Ausgänge stehen stellvertretend für andere komplexe mehrbyte Signal – Busklemmen (RS232, SSI-Geber-Interface, ...)

Die Aufteilung des Prozeßabbildes im Buskoppler im Überblick:

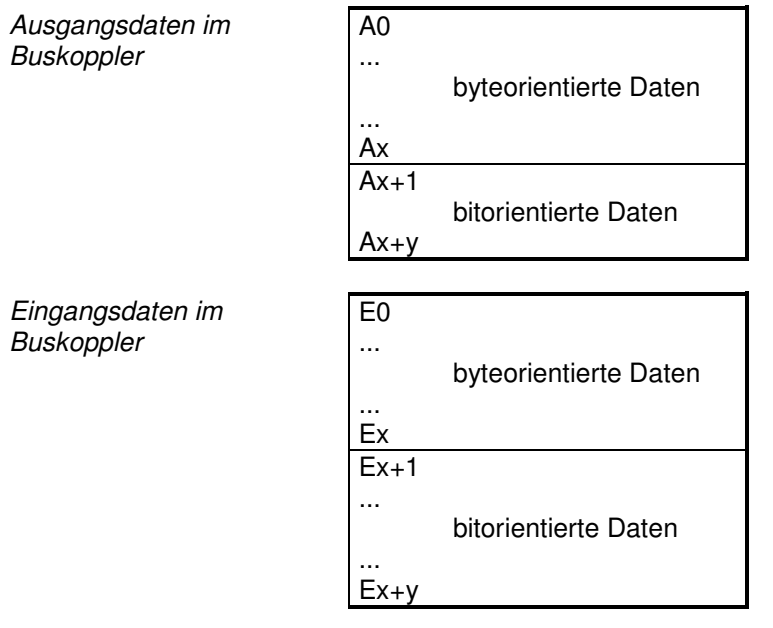

Der Weg von den E/As zum Der Buskoppler führt eine automatische Zuordnung der E/As der Klemmen Prozeßabbild in der **Anwendungssoftware** zu dem Prozeßabbild im RS-485-Kommunikationprotokoll durch. Mit der Beckhoff-Konfiguratiossoftware KS 2000 kann diese Zuordnung verändert werden. Es können verschiedene Mappingparameter (z.B. Motorola/Intel– Format) im Buskoppler eingestellt werden.

Datenkonsistenz Daten bezeichnet man als konsistent, wenn sie inhaltlich zusammengehören und auch als ein zusammenhängender Block übertragen werden. Inhaltlich gehören zusammen: 1. das High – und das Low - Byte eines Analogwertes (Wortkonsistenz), 2. Kontroll/Statusbyte und das dazugehörige Parameterwort für den Zugriff auf die Register. Die Datenkonsistenz ist im Zusammenspiel von Peripherie und Steuerung grundsätzlich zunächst nur für ein Byte sichergestellt. Das heißt, die Bits eines Bytes werden zusammen eingelesen oder werden zusammen ausgegeben. Für die Verarbeitung digitaler Signale ist eine byteweise Konsistenz ausreichend. In Fällen der Übertragung von Werten mit einer Länge über 8 Bit, z.B. Analogwerte, muß die Konsistenz ausgeweitet werden. Die unterschiedlichen Bussysteme garantieren die Konsistenz mit der erforderlichen Länge. Das Protokoll zur Kommunikation mit dem BK 8000 tauscht immer das gesamte Prozeßabbild des Kopplers aus, so daß die Datenkonsistenz gewährleiste ist.

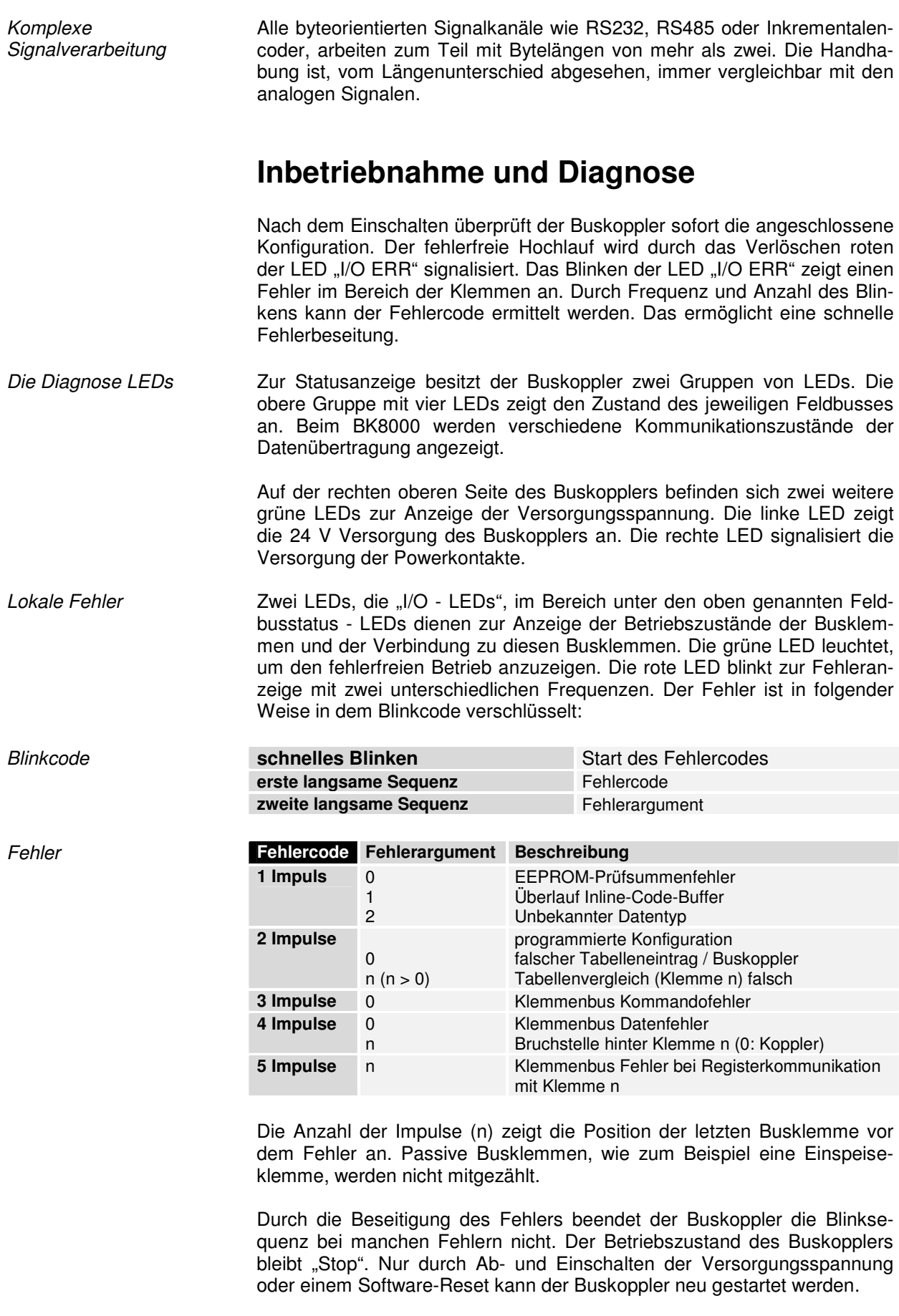

Das Ziehen und Stecken von Busklemmen aus dem Verbund ist nur im abgeschaltetem Zustand zulässig. Die Elektronik der Busklemmen und des Buskopplers ist weitestgehend vor Zerstörungen geschützt, Fehlfunktionen und Schädigungen können beim Zusammenstecken unter Spannung jedoch nicht ausgeschlossen werden.

Das Auftreten eines Fehlers im laufenden Betrieb löst nicht sofort die Ausgabe des Fehlercodes über die LEDs aus. Der Buskoppler muß zur Diagnose der Busklemmen aufgefordert werden. Die Diagnoseanforderung wird nach dem Einschalten generiert oder durch die Aufforderung des Masters erzeugt.

Kommunikationsfehler Die oberen vier LEDs zeigen die Betriebszustände der RS 485 - Kommunikation an. Die unteren zwei LEDs sind Anzeigen für die lokale Kommunikation zwischen Buskoppler und Busklemmen (wie oben erläutert).

> Ein Zusammenhang zwischen der unteren grünen I/O RUN-LED und der RS 485 Kommunikation jedoch, wenn der Buskoppler in die Betriebsart "Synchron" geschaltet ist. Die I/O RUN-LED leuchtet dann nur zusammen mit dem Zugriff auf den internen K-Bus, d.h. die grüne I/O RUN-LED leuchtet erst mit dem Beginn des Datenaustausches über die RS 485 Verbindung. Das bedeutet es muß ein Zugriff auf den Buskoppler erfolgen. In der Defaulteinstellung (Freerun) des Buskoppler besteht der Zusammenhang nicht. Die I/O RUN-LED ist in diesem Zustand unabhängig vom Kommunikationsstatus der seriellen Kommunikatinsverbindung.

> Die 4 Kommunikations- LEDs zeigen den Zustand der RS 485 Übertragung an. Die Betriebszustände werden durch die "WD", "RX", "TX" und "ERROR" LEDs angezeigt.

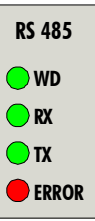

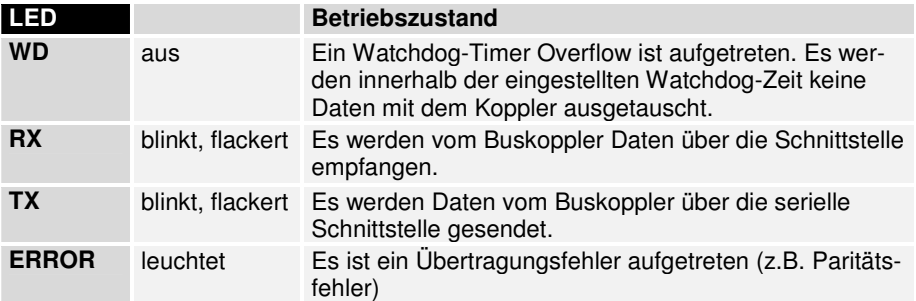

Die grüne I/O-LED leuchtet zusammen mit dem Zugriff auf den internen K-Bus. Der Buskoppler fragt jedoch die Konfiguration der Busklemmen nach dem Einschalten ab und führt keinen Datenaustausch mit den Klemmen durch. Das heißt, die rote I/O-LED erlischt nach fehlerfreiem Hochlauf, ohne das die grüne I/O-LED leuchten muß. Die grüne I/O-LED leuchtet dann erst mit dem Beginn des Datenaustausches. (siehe oben)

## **RS485-Koppler BK8000**

## **Systemvorstellung**

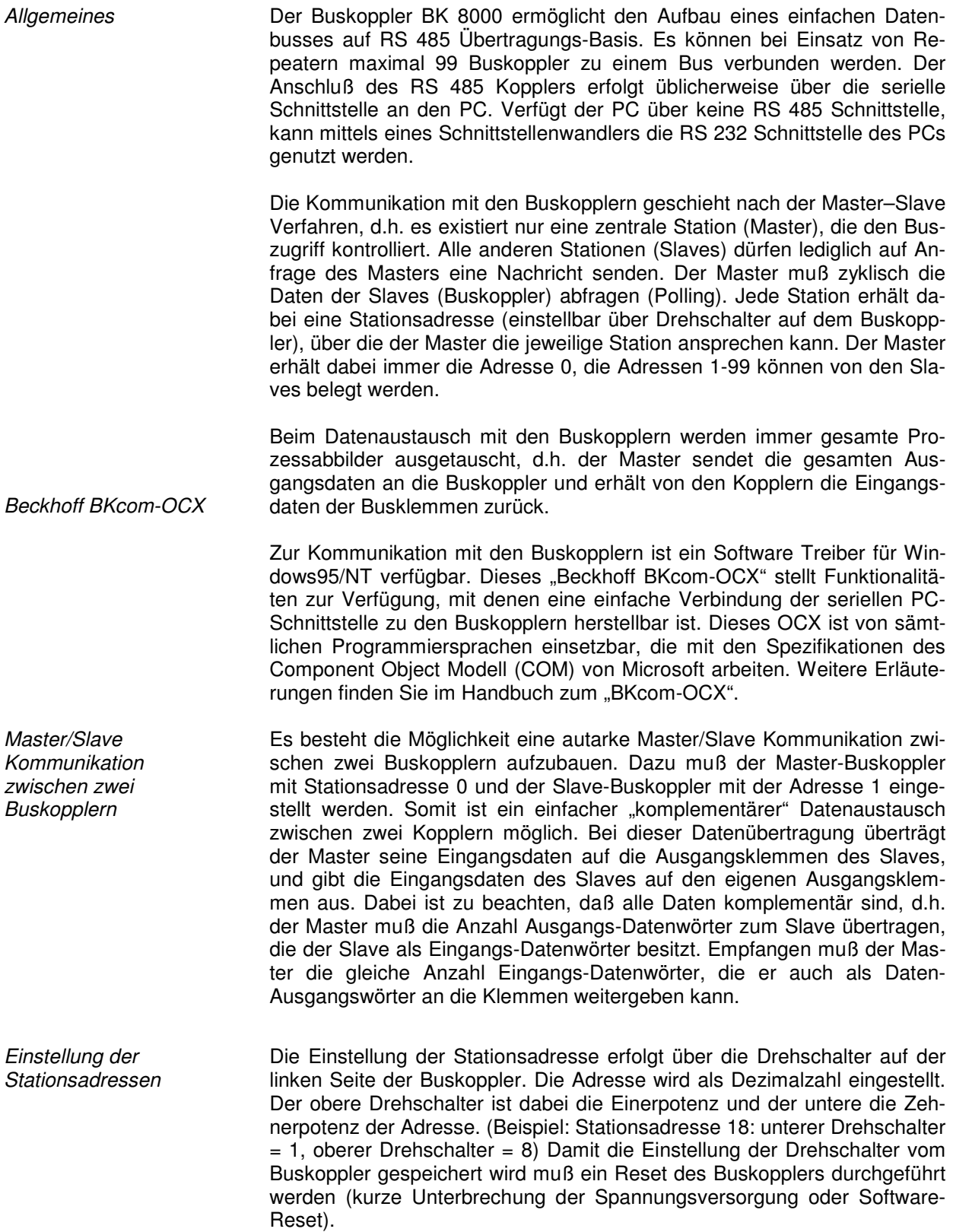

Adresswähler

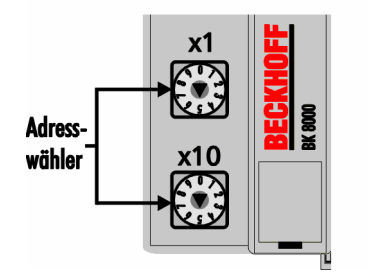

### **Das Medium: Stecker und Kabel**

Der Anschluß des Kabels erfolgt über eine 9 poligen D-Sub Stecker auf der linken Seite des Buskopplers. Es wird ein zweiadriges verdrilltes Kabel mit Schirmung verwendet.

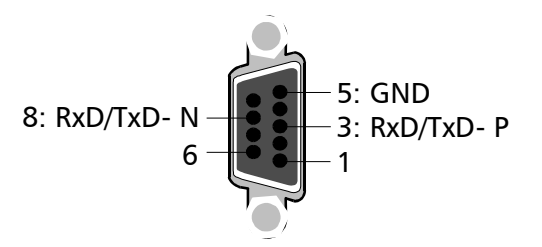

Mit den BK8000 Buskopplern kann ein linearer Bus aufgebaut werden. Um Reflektionen bei der Datenübertragung zu verhindern ist es notwendig die Leitungsenden des Buskabels mit Widerständen (120 Ω) abzuschliessen.

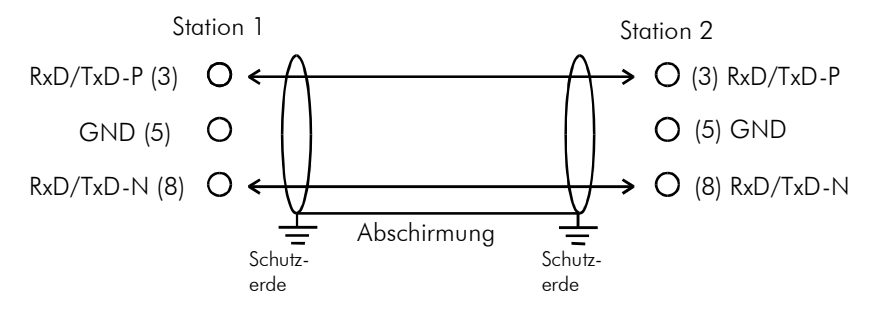

In Systemen mit mehr als zwei Stationen werden alle Teilnehmer parallel verdrahtet. Um das Kabel unterbrechungsfrei durchschleifen zu können, müssen zwei Kabel in einem Stecker untergebracht werden. Es können von Beckhoff 9-polige D-Sub Stecker mit zuschaltbaren Abschlußwiderständen bezogen werden, die den einfachen Kabelanschluß gewährleisten.

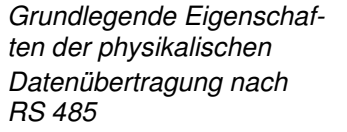

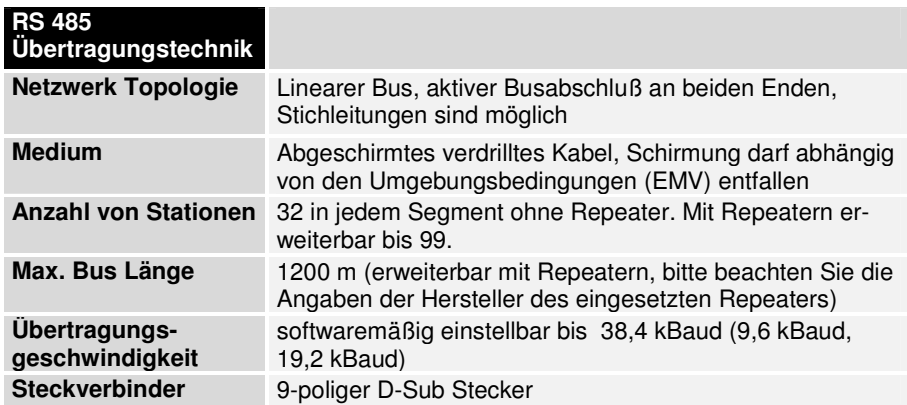

Beachten Sie bitte das der Abschlußwiderstand für den optimalen Betrieb eine Versorgungsspannung von 5 V DC benötigt. Diese 5 V werden von dem Kopplerinterface zur Verfügung gestellt. Das heißt, wenn der Stecker vom Buskoppler abgezogen wird, oder die Betriebsspannung des Buskopplers ausfällt, ändern sich die Pegel der Abschlußwiderstände und damit kann die Übertragung der übrigen Busteilnehmer beeinträchtigt werden.

#### **Datenkommunikation**

Übertragungsprotokoll Die Datenkommunikation mit den Buskopplern erfolgt über ein einfaches Übertragungsprotokoll. Im Prozeßdatenaustausch mit dem BK8000 wird immer das gesamte Prozeßabbild übertragen, d.h. bei einem Request des Masters erhält der Buskoppler die gesamten Ausgangsdaten und sendet daraufhin im Response an den Master die aktuellen Prozeßeingangsdaten. Die Datenkommunikation des Buskopplers mit den einzelnen Busklemmen erfolgt über den "K-Bus". Dieser Zugriff auf die E/A-Signale der Klemmen geschieht in der Defaulteinstellung des Buskopplers asynchron (der Buskoppler ist in der Betriebsart "freilaufend"). Mit der Beckhoff Konfigurationssoftware KS2000 ist es sehr einfach möglich diese Betriebsart auf synchron einzustellen. In der synchronen Betriebsart geschieht der Zugriff des Buskopplers auf die Busklemmen synchron zum Zugriff des Masters auf den Buskoppler.

> Die Datenpakete werden in einem festen Format als Binärstring übertragen. Der Datenrahmen ist fest auf 8 Datenbits , even Parity und 1 Stopbit eingestellt (8E1). Die Baudrate ist auf 38400 Baud voreingestellt. Die Stationsadressen werden wie bereits erwähnt über die beiden Drehschalter auf dem Buskoppler eingestellt. Ist die Adresse 0 eingestellt arbeitet der BK8000 als Master und der Slave Buskoppler muß die Adresse 1 erhalten.

Request **Der Master sendet dem Slave im Request die zu übertragenen Proze**ßausgangsdaten. Der Slave überträgt in der Response seinen Status sowie seine Prozeßdateneingänge.

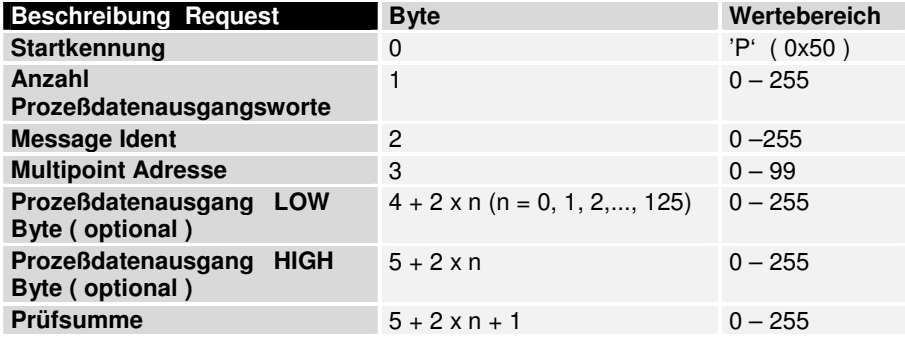

Die "Startkennung" besteht aus einem Byte und kennzeichnet den Beginn eines Datenpaketes. Die "Anzahl Prozeßdatenausgangsworte" gibt die Größe des Ausgangsprozeßabbildes des angesprochenen Buskopplers in Worten an. Ist die Byte-Anzahl des Prozeßabbildes ungerade muß aufgerundet werden. Sollen nur die Prozeßeingangsdaten des Buskopplers gelesen werden ist hier eine Null einzutragen.

Der "Message-Ident" ist ein beliebiger Wert der vom Empfänger im Antwortstring zurückgeliefert wird, so daß der Sender empfangene Strings den Gesendeten zuordnen kann.

Die "Multipoint-Adresse" spezifiziert den Empfänger. Die Adresse muß einen Wert ungleich 0 haben, da 0 die Masteradresse ist.

Die "Prozeßdatenausgänge" werden als Datenworte im INTEL Format eingetragen.

Die "Prüfsumme" wird durch Aufaddieren der Inhalte der einzelnen Bytes gebildet (gesamte Request String, ohne Prüfsummenbyte). Ein evtl. Überlauf wird nicht berücksichtigt.

Response **Der Buskoppler antwortet in seiner Response auf die Anforderung durch** den Master.

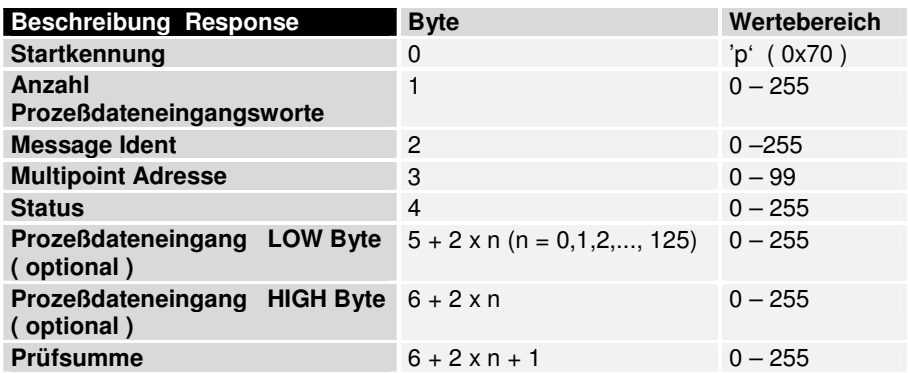

Die "Startkennung" besteht aus einem Byte und kennzeichnet den Beginn eines Datenpaketes. Die "Anzahl Prozeßdateneingangsworte" gibt die Größe des Eingangsprozeßabbildes im Buskoppler in Worten an. Ist die Byte-Anzahl des Prozeßabbildes ungerade wird vom Buskoppler ein Dummybyte vor der Prüfsumme eingetragen.

Der "Message-Ident" wird der entsprechende Wert des Request Strings eingetragen.

Die "Multipoint-Adresse" entspricht der Masteradresse (0). Das Statusbyte enthält Angaben über den Zustand des Buskopplers (siehe Tabelle).

Die "Prozeßdateneingänge" werden, sofern vorhanden, als Datenworte im INTEL Format eingetragen.

Die "Prüfsumme" wird durch Aufaddieren der Inhalte der einzelnen Bytes gebildet (gesamte Response String, ohne Prüfsummenbyte). Ein evtl. auftretender Überlauf wird nicht berücksichtigt.

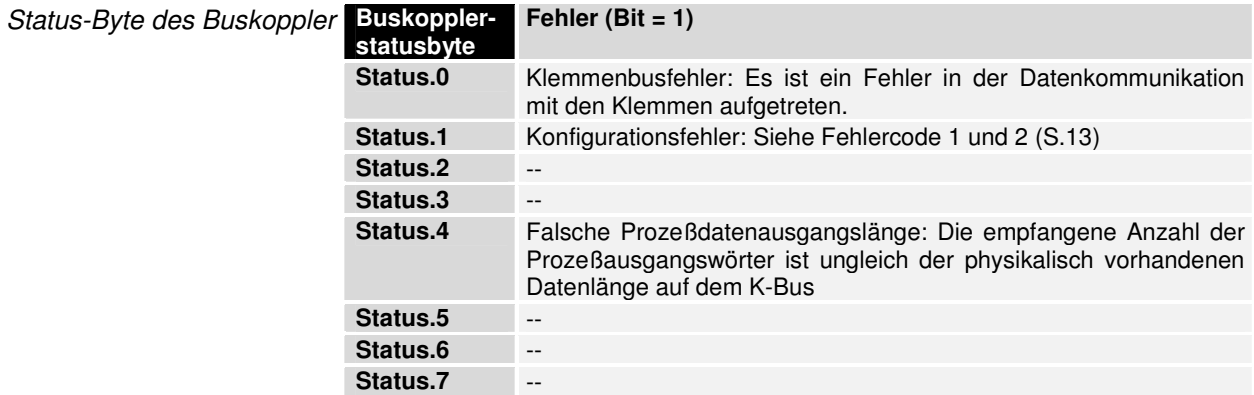

Beispiel Der BK8000 ist über die RS 485 Schnittstelle mit einem PC verbunden. Auf dem Koppler wurde die Adresse 5 eingestellt. Der Koppler ist mit folgenden Klemmen ausgebaut (in Klammern ist die Angabe der gemappten Bits im Prozeßabbild des Buskopplers):

- 3 x KL1002 (digitale Eingangsklemme 3 x 2 Eingangsbits = 6 Bit E)
- 2 x KL1114 (digitale Eingangsklemme 2 x 4 Eingangsbits = 8 Bit E)
- 1 x KL3002 (analoge Eingangsklemme 2 x 16 Bit E)
- 1 x KL9200 (Potentialeinspeiseklemme 24 V DC, keine E/A Bits im PA)
- 4 x KL2012 (digitale Ausgangsklemme 4 x 2 Ausgangsbits = 8 Bit A)
- 1 x KL4002 (analoge Ausgangsklemme 2 x 16 Bit A)
- 1 x KL9010 (Endklemme, keine E/A Bits im PA)

Die folgende Tabelle gibt eine Auflistung der gesteckten Klemmen in ihrer physikalischen Anordnung am Koppler mit den dazugehörigen gemappten Bits im Prozeßabbild des Buskopplers.

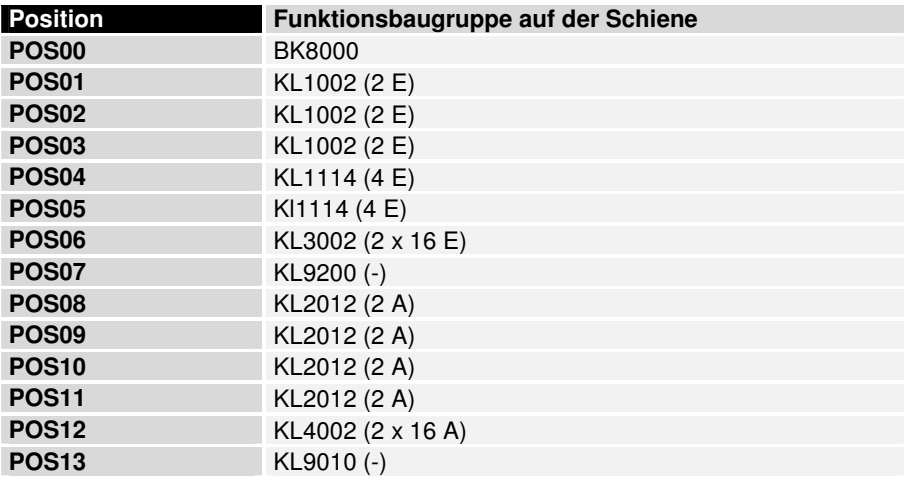

Das Prozeßabbild auf dem Buskoppler setzt sich somit folgendermaßen zusammen:

Prozeßabbild der Eingänge:

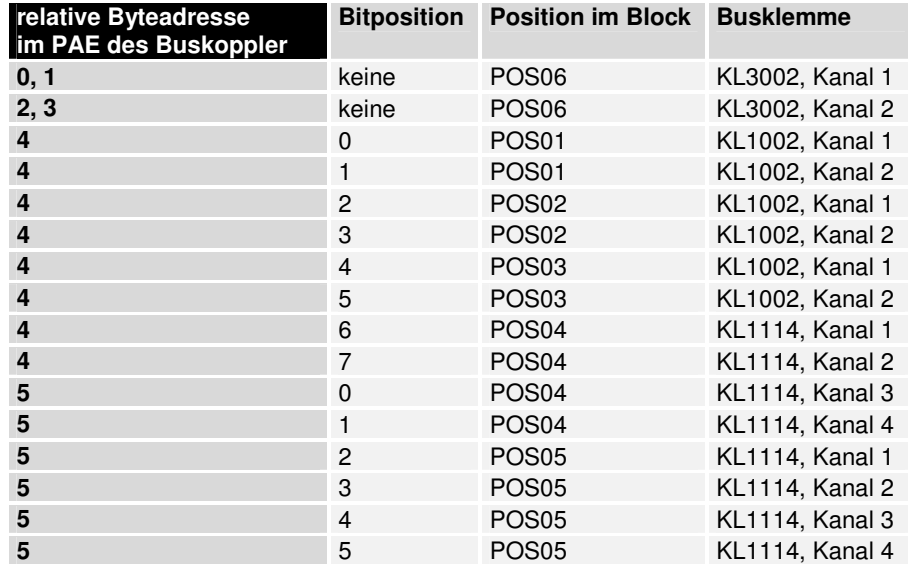

Prozeßabbild der Ausgänge:

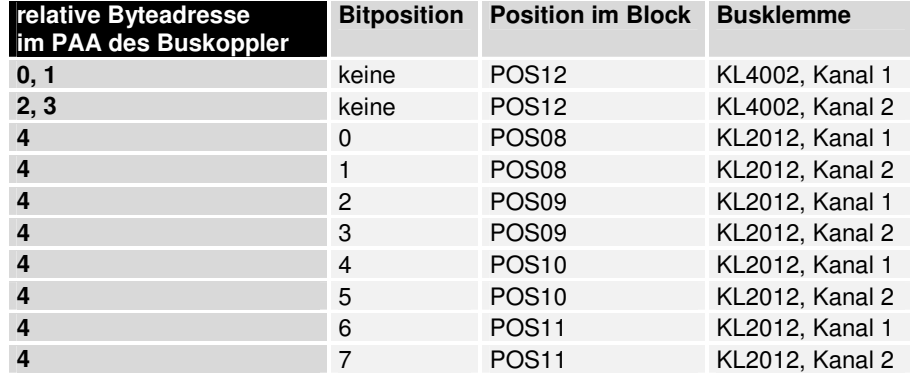

Request In dem Request (Ausgangsdaten an den Koppler) vom Master an den Slave (BK8000) müssen folgende Daten übertragen werden:

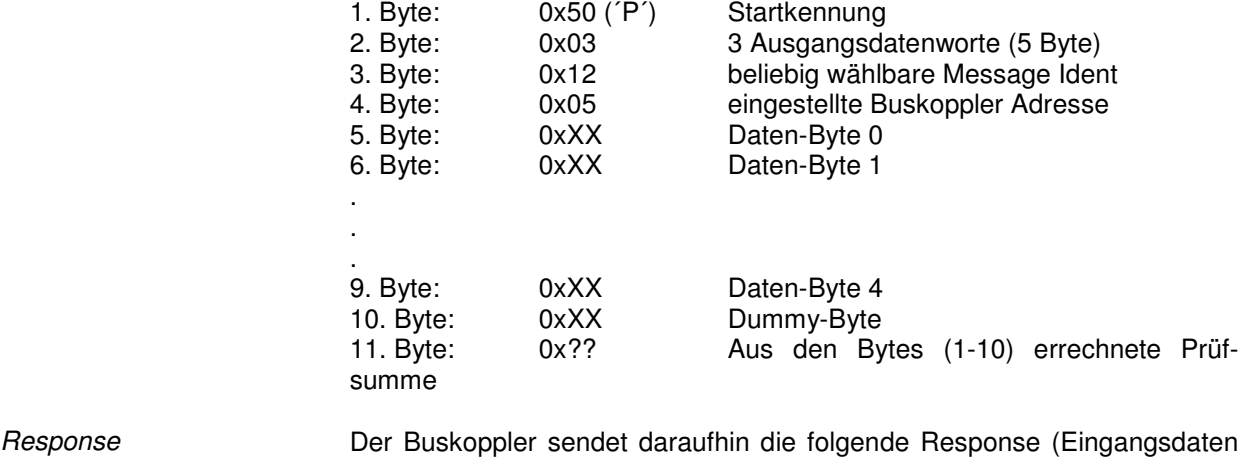

des Buskopplers):

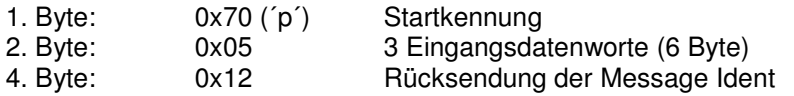

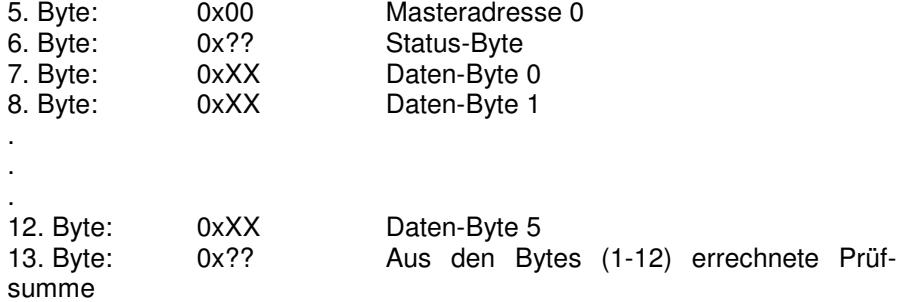

Watchdog Der Buskoppler verfügt über einen Watchdog Timer der Defaultmäßig auf 1 s eingestellt ist. Wenn nach Ablauf dieser Watchdog-Zeit kein gültiger Datenaustausch mit dem Buskoppler stattgefunden hat spricht die Watchdog-Überwachung an. Daraufhin werden die digitalen Ausgänge alle auf logisch ´0´gesetzt, und die analogen Klemmen nehmen einen vom Anwender definierten Zustand an (defaultmäßig auf logisch ´0´eingestellt). Die Eingangsdaten werden auf den letzten Wert eingefroren. Die Watchdog-Zeit des Buskopplers ist mittels der Beckhoff Konfigurations-Software KS2000 einstellbar.

## **Anhang**

### **Beispiel: Zusammenstellung eines Prozeßabbildes im Buskoppler**

Ein Beispiel erläutert die Zuordnung der Ein- und Ausgangskanäle zum Prozeßabbild. Der Beispielaufbau soll aus folgenden Bus-Klemmen-Baugruppen bestehen:

Der Buskoppler erstellt **Position Funktionsbaugruppe auf der Schiene bei dieser Konfiguration <b>POS00** Buskoppler die unten folgende **POS01** Digitale Eingänge 2 Kanäle Zuordnungsliste **POS02** Digitale Eingänge 2 Kanäle **POS03** Digitale Eingänge 2 Kanäle **POS04** Digitale Eingänge 2 Kanäle **POS05** Digitale Eingänge 2 Kanäle **POS06** Digitale Eingänge 2 Kanäle **POS07** Digitale Ausgänge 2 Kanäle **POS08** Digitale Ausgänge 2 Kanäle **POS09** Digitale Ausgänge 2 Kanäle **POS10** Analoge Eingänge 2 Kanäle **POS11** Analoge Ausgänge 2 Kanäle **POS12** Analoge Ausgänge 2 Kanäle **POS13** Analoge Eingänge 2 Kanäle **POS14** Einspeiseklemme **POS15** Digitale Eingänge 2 Kanäle **POS16** Digitale Eingänge 2 Kanäle **POS17** Digitale Eingänge 2 Kanäle

> **POS18** Digitale Ausgänge 2 Kanäle **POS19** Digitale Ausgänge 2 Kanäle **POS20** Analoge Ausgänge 2 Kanäle

**POS21** Endklemme

RS485, RS232, CANopen, DevicNet, InterBus und Profibus - Koppler bilden in der Defaulteinstellung die analogen Ein/Ausgangsklemmen nur in 16-Bit-breiten Signalkanälen ab. Das KONTROLL/STATUS – BYTE ist nicht verfügbar. D.h. z.B. eine analoge Eingangsklemme mit 2 Kanälen erscheint mit 2 x 16 Bit im Prozeßabbild. Das SPS - Interface ist nicht in das Prozeßabbild integriert. Die Abbildungen bezüglich der Byteadressen und der Zuordnungen stellen sich entsprechend anders dar, wenn KONTROLL/STATUS aktiviert ist. Für die Funktions- und Systemklemmen ist das Mapping ins Buskoppler-Prozeßabbild der Konfigurationsanleitung der Klemmen zu entnehmen.

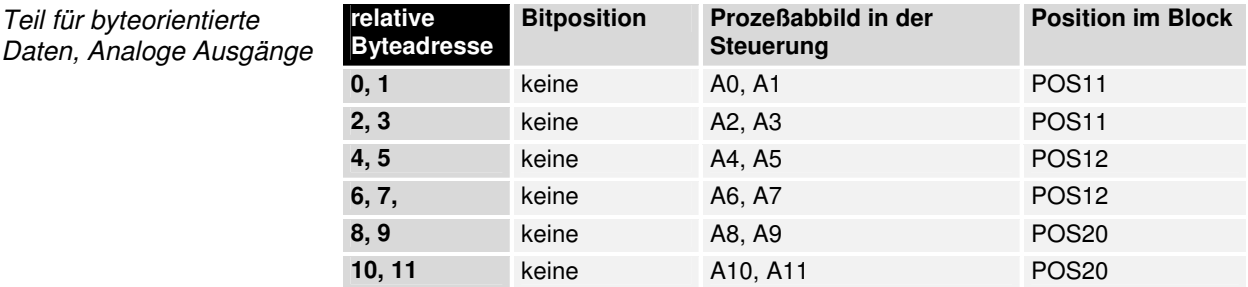

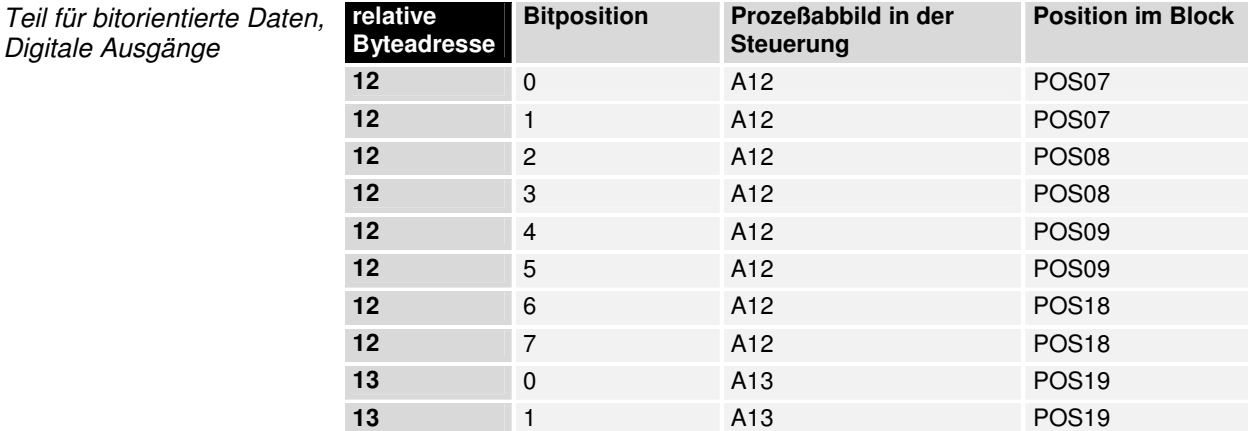

Teil für byteorientierte Daten, Analoge Eingänge

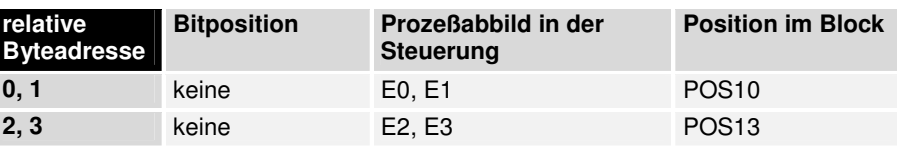

Teil für bitorientierte Daten, Digitale Eingänge

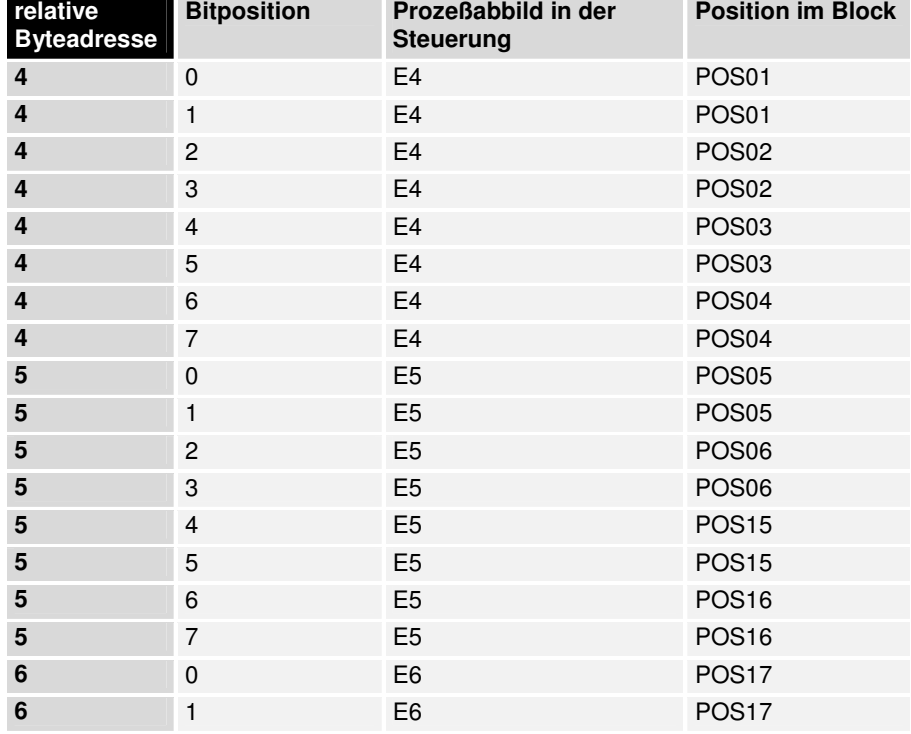

Die Positionen POS14 und POS21 sind in bezug auf den Datenaustausch nicht relevant. Sie erscheinen nicht in der Liste. Wird ein Byte nicht vollständig genutzt, z.B.: E8, füllt er Buskoppler die restlichen Bits des Bytes mit Nullen auf.

Die Aufteilung des Prozeßabbildes im Buskoppler im Überblick:

Ausgangsdaten im Buskoppler

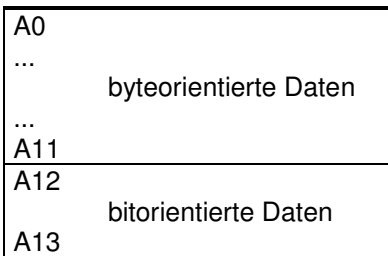

Eingangsdaten im Buskoppler

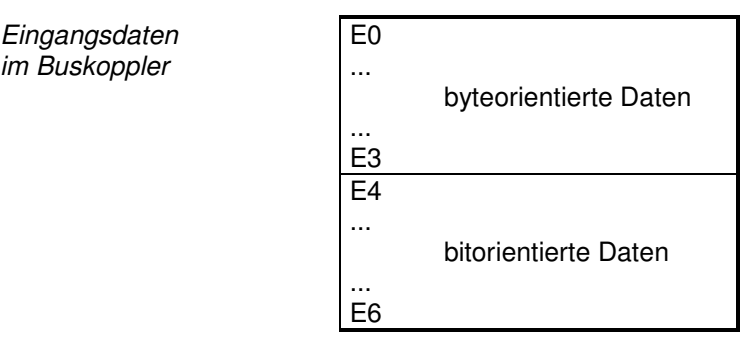

Die hier aufgeführten Basis - Adressen E0 und A0 gelten als relative Adressen oder Adressen im Buskoppler. In der Busmaster Software kann der Basis-Adresse des Buskopplers eine Basis - Peripherieadresse zugeordnet werden. Alle folgenden Adressen werden automatisch in Abhängigkeit von der Länge der tatsächlichen Datenworte den fortlaufenden Adressen zugewiesen.

### **Darstellung der Analogsignale im Prozeßabbild**

Jeder analoger Kanal besteht aus drei Eingangsbytes und drei Ausgangsbyte, im Prozeßabbild benötigt ein analoger Kanal jedoch im Standardfall nur ein Datenwort. Diese zwei Byte repräsentieren den Wert als unsigned Integer, d.h. 15 Bit mit Vorzeichen. Das Datenformat wird unabhängig von der tatsächlichen Auflösung benutzt. Als Beispiel: Bei einer Auflösung von 12 Bit sind die niederwertigsten vier Bit ohne Bedeutung. Durch die Konfigurationssoftware KS2000 kann zu beliebigen Kanälen das dritte Byte mit ins Prozeßabbild eingeblendet werden. Das niederwertige Byte hat Kontroll und Statusfunktionen. Mit dem Kontrollbyte lassen sich verschiedene Betriebsarten einstellen. Die niederwertigen sechs Bit können als Adressierungsbits benutzt werden. Die Adressierung dient dem Beschreiben und Lesen eines Registersatzes. Der Registersatz hat 64 Register und erlaubt die Einstellung unterschiedlicher Betriebsparameter. Wie zum Beispiel die Auswahl eines Thermoelementtypes oder die Darstellung des Wertes in einem anderen Zahlenformat. Nähere Angabe dazu finden Sie in den entsprechenden Dokumentationen zu den Klemmen.

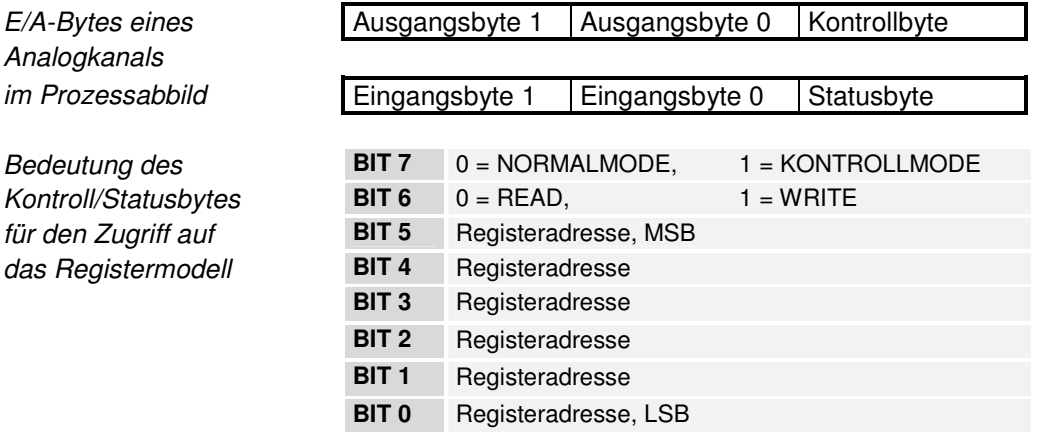

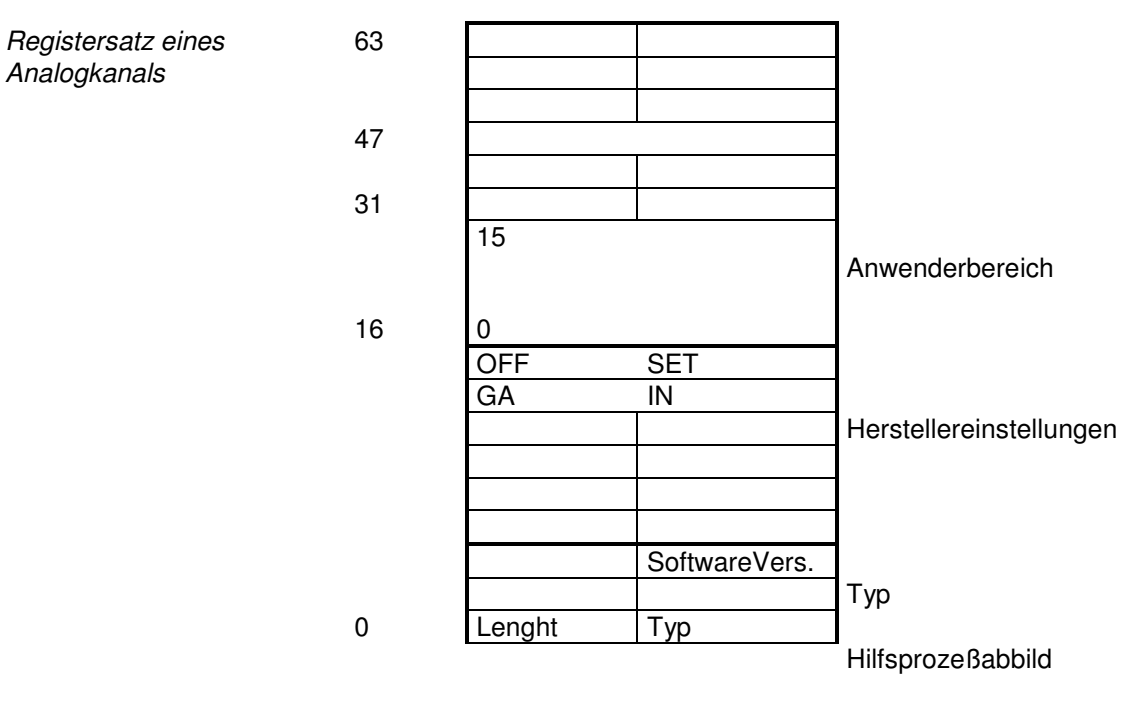

Diese Darstellung ist nicht im Default des Buskopplers erreichbar. Die Software KS2000 ist notwendig.

Die Bedeutung der Register und der Statusbytes sind in den entsprechenden Datenblättern der Busklemmen erläutert. Das Modul ist vom Aufbau für alle Busklemmen mit umfangreicherer Signalverarbeitung gleich.

## **Support und Service**

Beckhoff und seine weltweiten Partnerfirmen bieten einen umfassenden Support und Service, der eine schnelle und kompetente Unterstützung bei allen Fragen zu Beckhoff Produkten und Systemlösungen zur Verfügung stellt.

#### **Beckhoff Support**

Der Support bietet Ihnen einen umfangreichen technischen Support, der Sie nicht nur bei dem Einsatz einzelner Beckhoff Produkte, sondern auch bei weiteren umfassenden Dienstleistungen unterstützt:

- weltweiter Support
- Planung, Programmierung und Inbetriebnahme komplexer Automatisierungssysteme
- umfangreiches Schulungsprogramm für Beckhoff Systemkomponenten

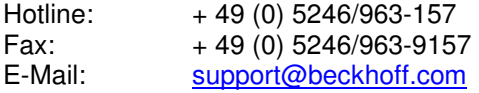

#### **Beckhoff Service**

Das Beckhoff Service Center unterstützt Sie rund um den After-Sales-Service:

- Vor-Ort-Service
- Reparaturservice
- Ersatzteilservice
- Hotline-Service

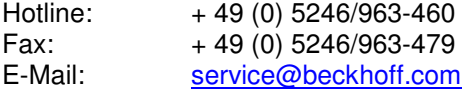

## **Beckhoff Firmenzentrale**

Beckhoff Automation GmbH Eiserstr. 5 33415 Verl Germany Telefon:  $+ 49 (0) 5246/963-0$ Fax:  $+ 49 (0) 5246/963-198$ E-Mail: info@beckhoff.de Web: www.beckhoff.de

Weitere Support- und Service-Adressen entnehmen Sie bitte unseren Internetseiten unter http://www.beckhoff.de. Dort finden Sie auch weitere Dokumentationen zu Beckhoff Komponenten.